## **Heben Sie bevorstehende Geburtstage automatisch hervor**

**Hilke S. (63) fragt:** Ich möchte jedem Vereinsmitglied zum Geburtstag eine E-Mail schreiben. Kann Excel mich auf einen Geburtstag hinweisen? Und wenn das klappt, kann mich Excel auch 15 Tage im Voraus an einen bevorstehenden Geburtstag erinnern?

Die bedingte Formatierung kann Sie automatisch mit einer Füllfarbe auf einen nahenden Geburtstag hinweisen. Und Sie können Excel zusätzlich auch dazu bringen, Sie mehrere Tage vorher zu benachrichtigen.

## **Einen Geburtstag farbig hervorheben**

Zunächst ermitteln Sie, wer am heutigen Tag Geburtstag hat:

Öffnen Sie die Arbeitsmappe mit der Geburtstagsliste.

2. Markieren Sie den Bereich, in dem Sie gleich einige Zellen automatisch hervorheben wollen, hier also die gesamte Spalte "Geburtstag".

Klicken Sie auf die Registerkarte Start und anschließend in der Befehlsgruppe Formatvorlagen auf Bedingte Formatierung.

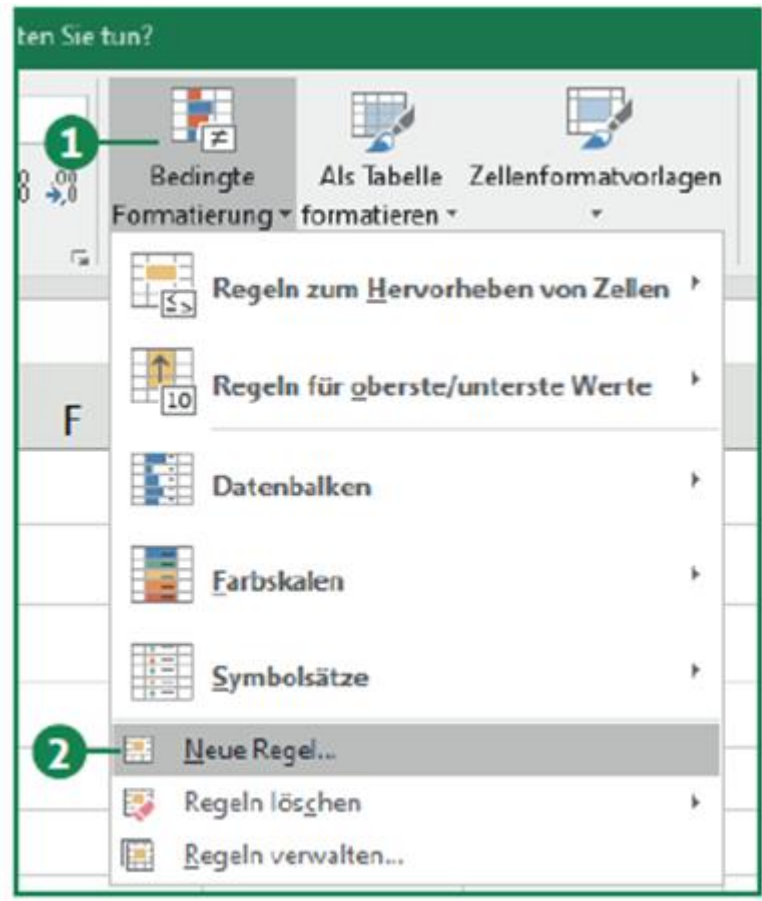

**Über Neue Regel** kommen Sie an die Option, eine eigene Formel einzugeben

3. Klicken Sie unten im Menü auf Neue Regel.

4. Klicken Sie im Fenster Neue Formatierungsregel auf den Eintrag Formel zur Ermittlung der zu formatierenden Zellen verwenden.

Klicken Sie ins Eingabefeld und geben Sie die folgende Formel ein: =UND(TAG(D5)=TAG(HEUTE( )) ; MONAT(D5)=MONAT(HEUTE()))

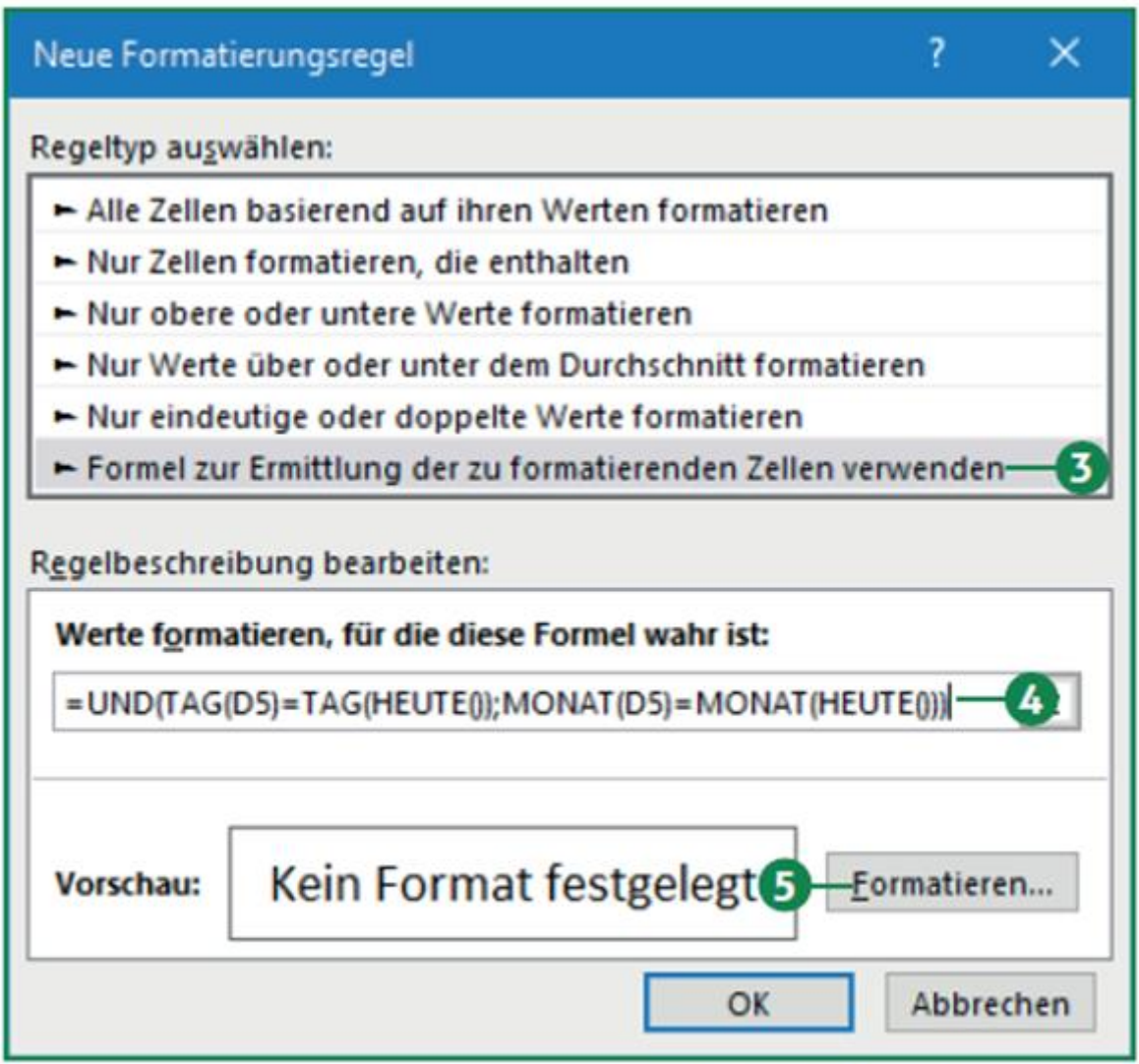

Diese Formel findet alle Geburtstage

- 7. Klicken Sie auf die Schaltfläche Formatieren.
- 8. Klicken Sie auf das Register Ausfüllen und wählen Sie die gewünschte Füllfarbe aus. Wir nehmen hier Gelb.

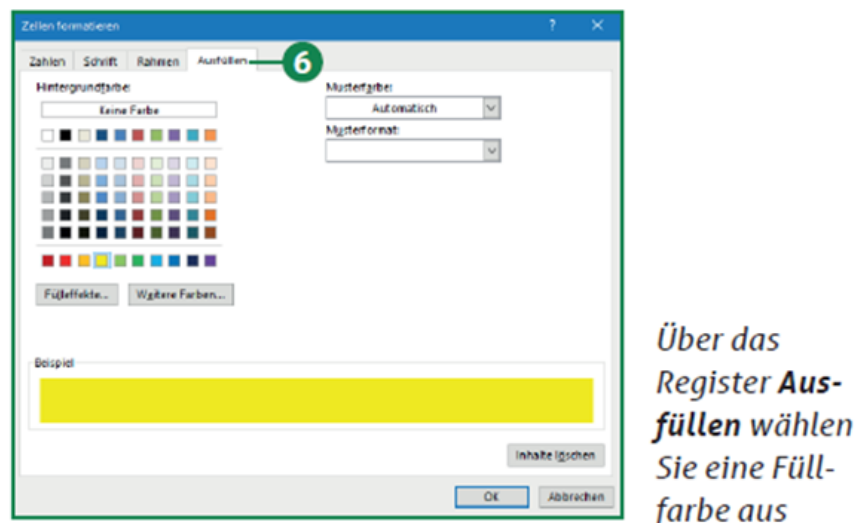

9. Klicken Sie zweimal auf OK.

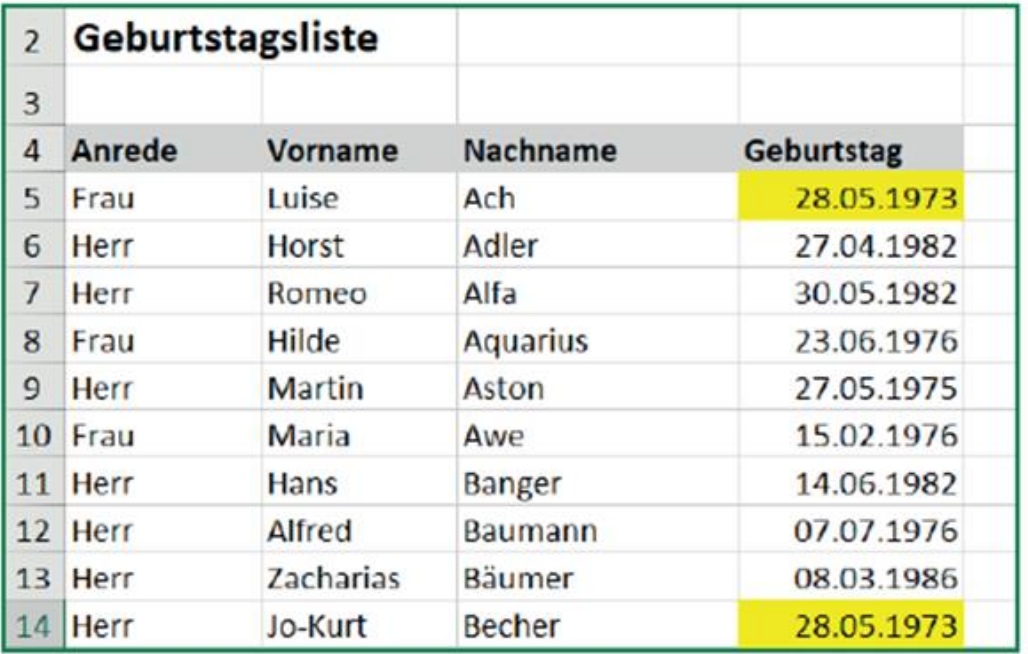

Das Ziel ist erreicht: Sie erkennen auf Anhieb, wer heute Geburtstag hat

Alle Geburtstage vom aktuellen Tag werden hervorgehoben: Stimmen Geburtstag und -monat mit dem aktuellen Datum überein, dann hat das Mitglied Geburtstag. Diese Zellen färbt Excel jetzt für Sie ein.

Warum die Arbeit mit Excel 2010 zum Sicherheitsrisiko wird: Support-Ende für Excel 2010 ist end...

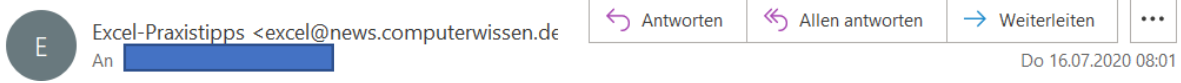